## **OMRON HostLink Master Communication Driver**

This document has the specific information related to the driver configuration. For a generic explanation on Devices, Channels, Nodes and Points configuration, please refer to reference guide.

## **Contents**

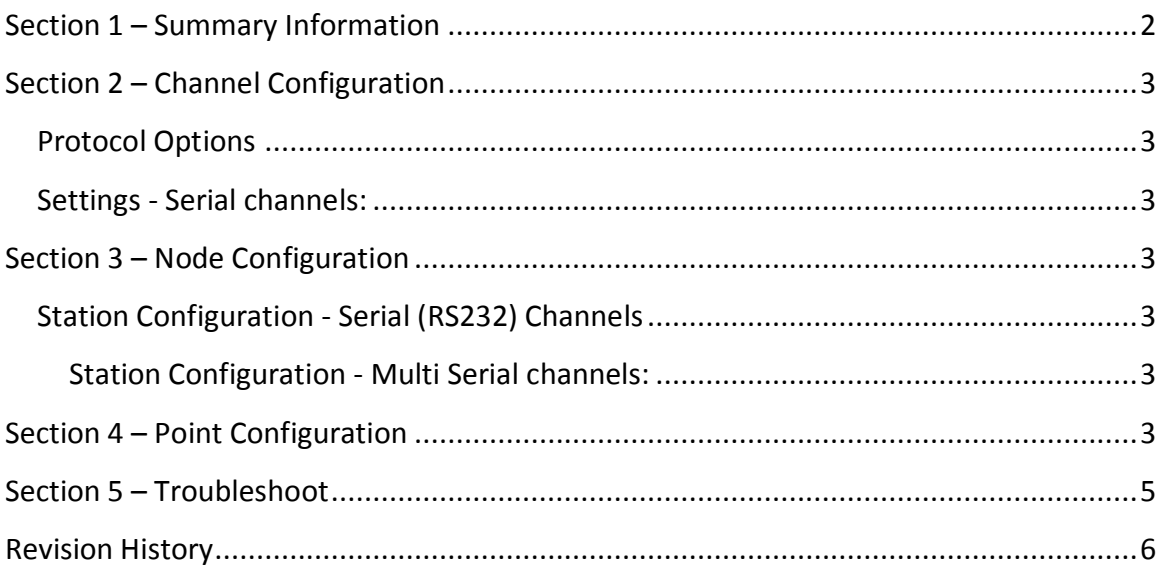

### <span id="page-1-0"></span>**Section 1 – Summary Information**

**Communication Driver Name**: OmronHostLink

**Implementation DLL**: T.ProtocolDriver.OmronHostLink.dll

**Protocol**: Host Link Interface protocol

**Interface**: Serial

**Description**: Omron Host Link implements communication CPU Units that are compatibles with C-mode commands via Host Link. The communications blocks are dynamically created

according the pooling cycle defined on the Access Type for each Device Point.

**Equipments supported:** CS/CJ/CP-series CPU Unit or NSJ Controller

**Communication block size:** 29 Word Addresses **Protocol Options**: Block Size, Ignore Non critical error and Change the PC mode for Writings

**PC Hardware requirements**: Standard PC with RS232 port

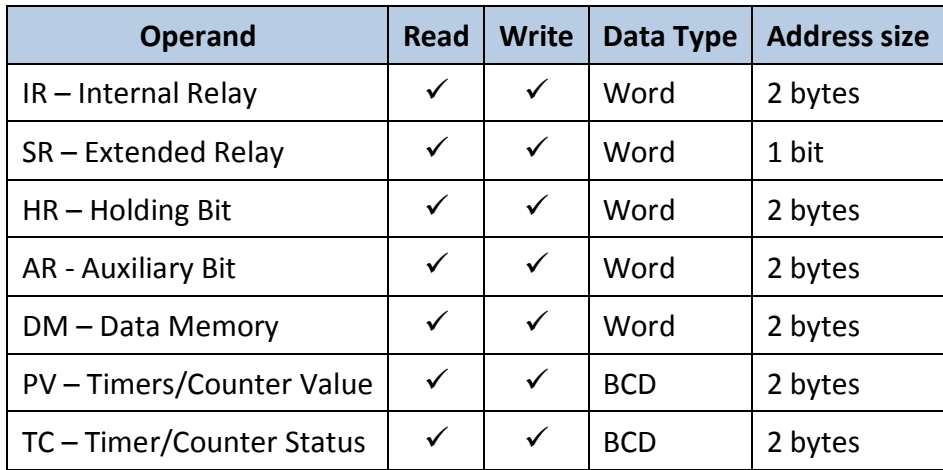

#### **Supported Operands:**

**Table 1**

## <span id="page-2-0"></span>**Section 2 – Channel Configuration**

### <span id="page-2-1"></span>**Protocol Options**

**Max Block Size:** Determines the maximum block size. Default: 29 Word Addresses

**Ignore Non Critical Error:** Indicates the driver behavior when the PLC returns the 64 status that is a non fatal error:

- **True:** returns Success, with error code = 64 and set the tag quality to GOOD
- **False:** returns Failed, with error code = 64 and set the tag quality to BAD

**Change the PC mode for Writings:** Indicates whether the communication driver should send a command that changes the PLC state to MONITOR in order to perform writing operations, otherwise the writing will fail (error code 1). Default = True

#### <span id="page-2-2"></span>**Settings - Serial channels:**

<span id="page-2-3"></span>- Default RS-232 serial port configuration.

### **Section 3 – Node Configuration**

#### <span id="page-2-4"></span>**Station Configuration - Serial (RS232) Channels**

Syntax: <Device id>

Where Device id is the PLC address

#### <span id="page-2-5"></span>**Station Configuration - Multi Serial channels:**

Syntax: <Port > ; <Device id>

Where  $:$  < Port > = COM port for communication (default is COM1)

Ex: COM1 ; 0

### <span id="page-2-6"></span>**Section 4 – Point Configuration**

The syntax for the communication points is: <Memory Area> : <Address>

The Valid Memory areas are:

IR Internal Relay Bit Area

HR Holding Relay Bit Area

- AR Auxiliary Relay Bit Area
- LR Link Relay Area
- DM Data Memory Area
- PV Timer/Counter Present Value Area
- TC Timer/Counter Status Area

Ex:

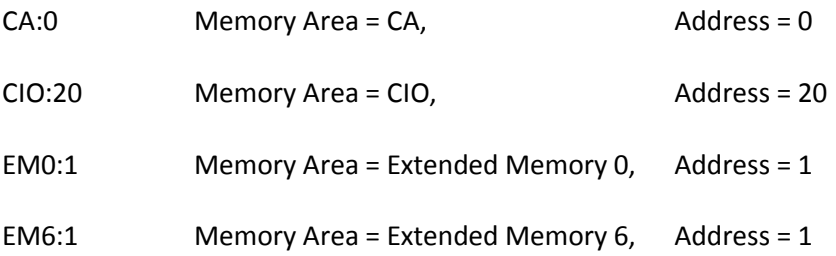

## <span id="page-4-0"></span>**Section 5 – Troubleshoot**

The driver execution status can be observed through the diagnostic tools that are:

- Trace window
- Property Watch
- Module Information

The above tools indicate if the operations have succeeded or have failed where the status 0 (zero) means success. Negative values are internal error codes and positive values are protocol error codes.

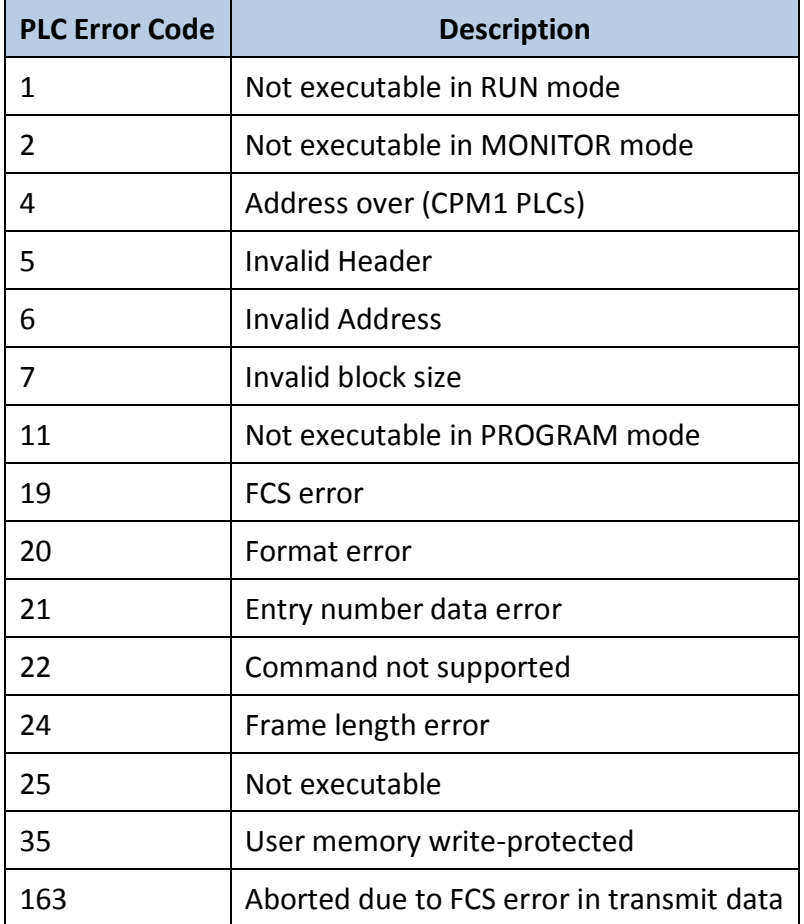

# <span id="page-5-0"></span>**Revision History**

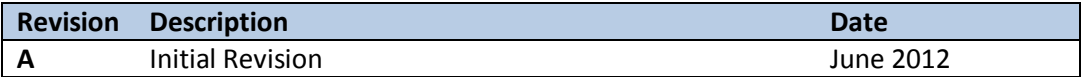